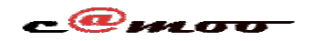

## **SSL Certificat SSL avec Let's Encrypt**

[Let's Encrypt](https://letsencrypt.org/) est un effort pour fournir des certificats gratuits validés par domaine de manière automatisée.

Pour les serveurs revendeurs et managés, il est possible d'installer les Certificats SSL Let's Encrypt rapidement et facilement depuis votre tableau de bord Camoo.Hosting.

Pour s'en servir convenablement, les étapes suivantes sont indispensables:

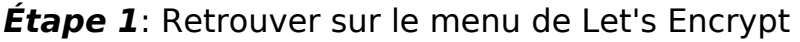

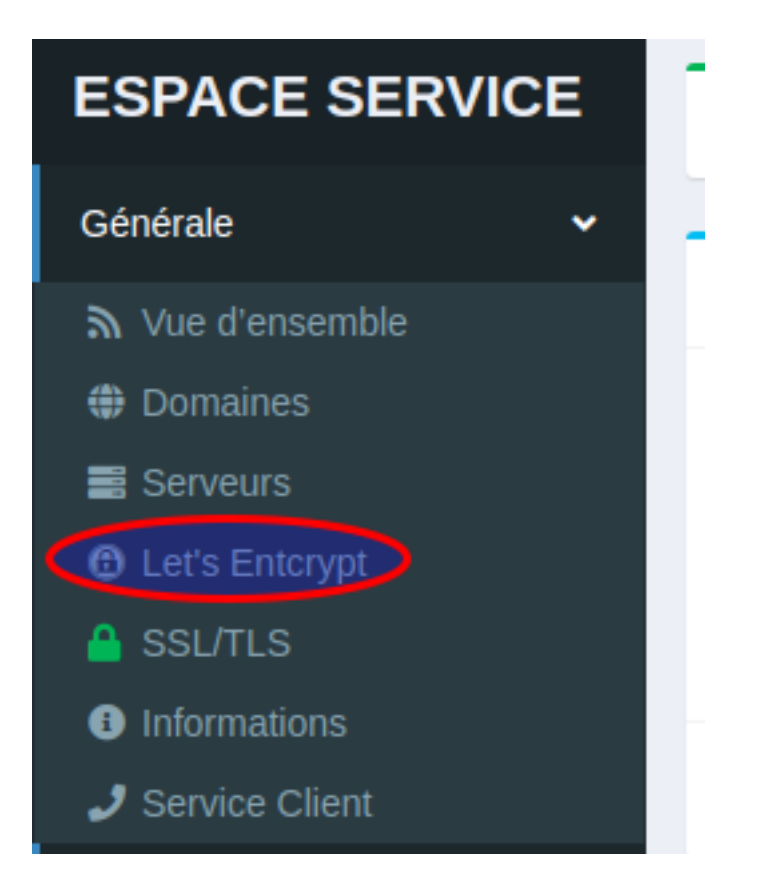

**Étape 2 :** cliquez sur Gérer Let's Encrypt pour installer le certificat SSL sur votre nom de domaine principale et ses sous-domaines

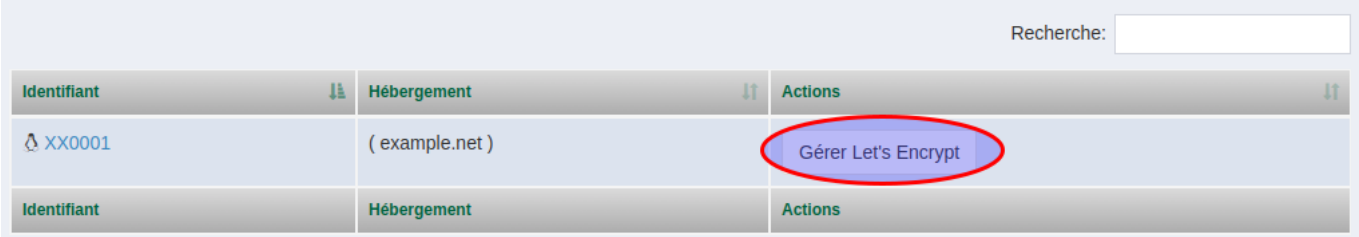

*Étape 3 :* Gérez le statut SSL du domaine ou sous-domaine de votre choix

Page 1 / 3 **(c) 2024 Camoo Sarl <faq@camoo.sarl> | 2024-04-26 21:13** URL: https://faq.camoo.hosting/index.php?action=artikel&cat=11&id=113&artlang=fr

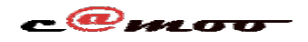

**[SSL](/images/le-ssl-status-change.png)**

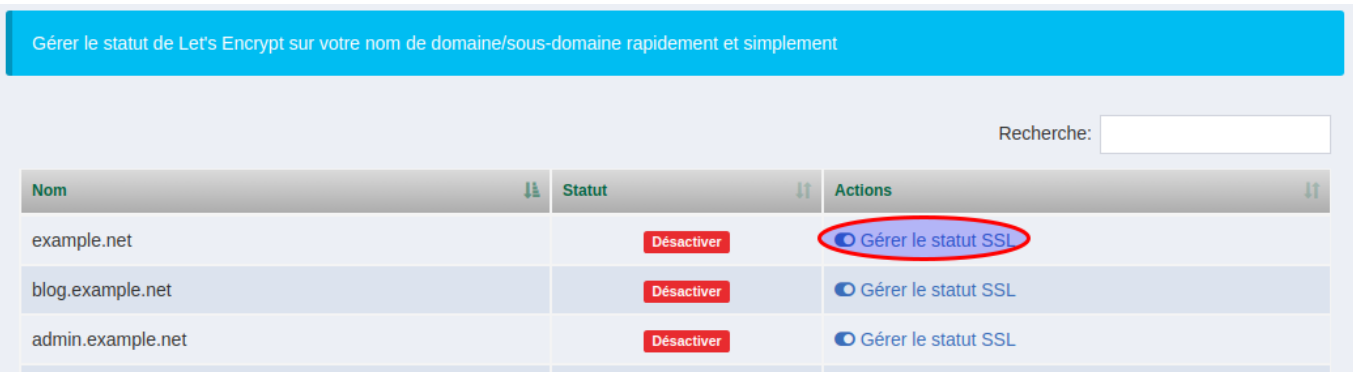

*Étape 4* : Basculer l'interrupteur pour installer ou désinstaller Let's Encrypt sur votre nom de [domaine/sous-domaine](https://faq.camoo.hosting/index.php?action=artikel&cat=11&id=113&artlang=fr)

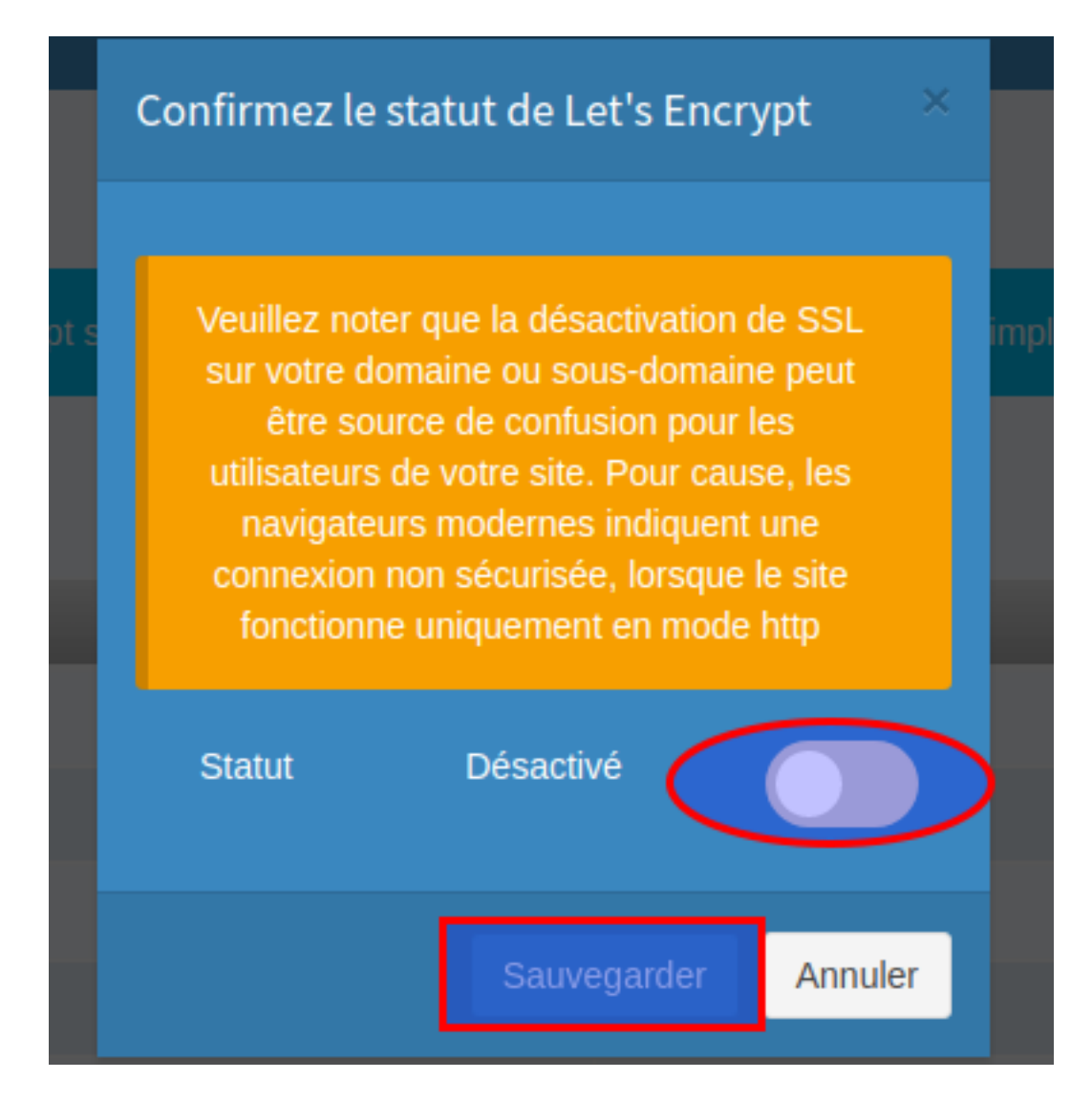

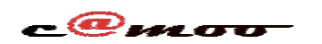

**SSL**

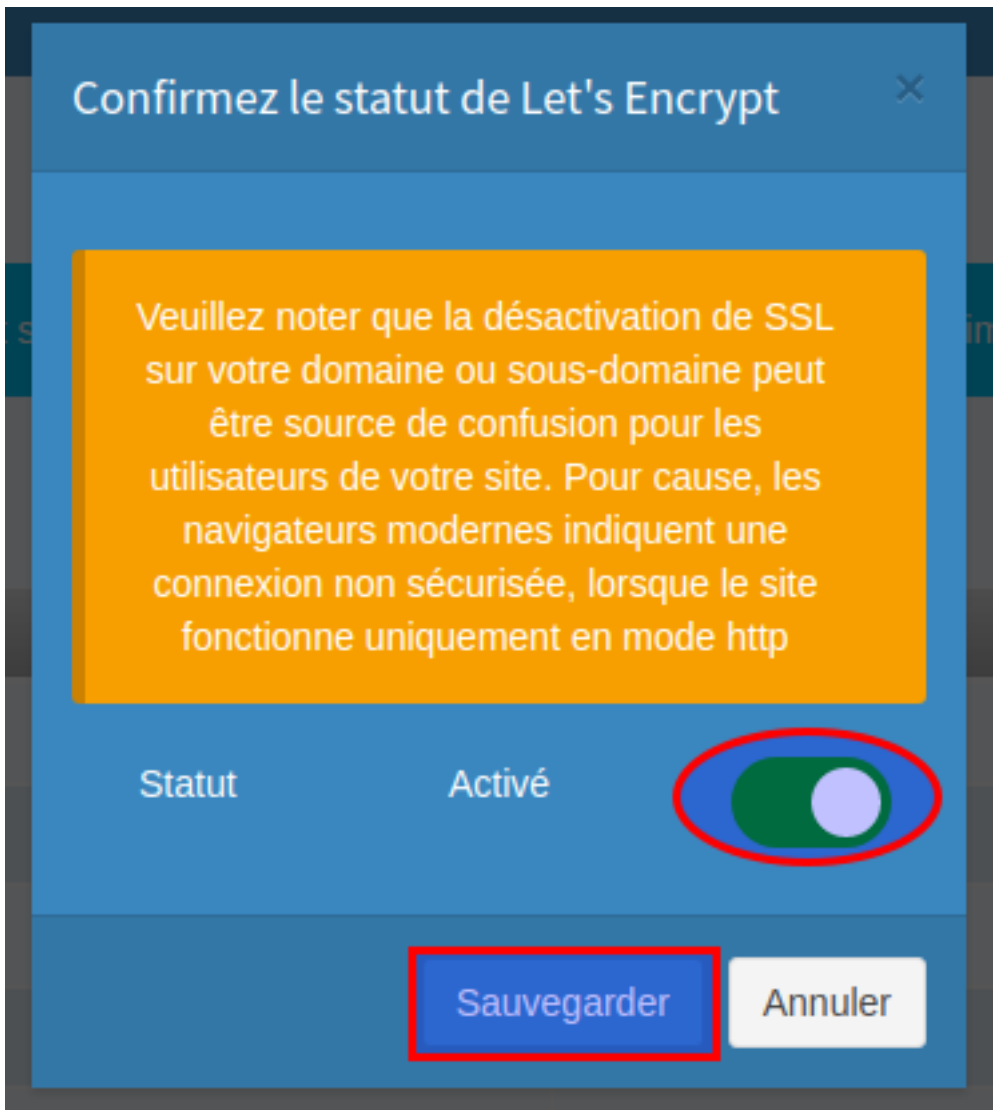

NB: après la sauvegarde, veuillez accorder quelques instants pour permettre à la modification d'être propagée.

Avez-vous des questions supplémentaires ou suggestions à ce sujet ? N'hésitez pas de nous contacter ou de faire commentaire.

Référence ID de l'article : #1120 Auteur : Camoo Sarl Dernière mise à jour : 2019-11-16 19:39